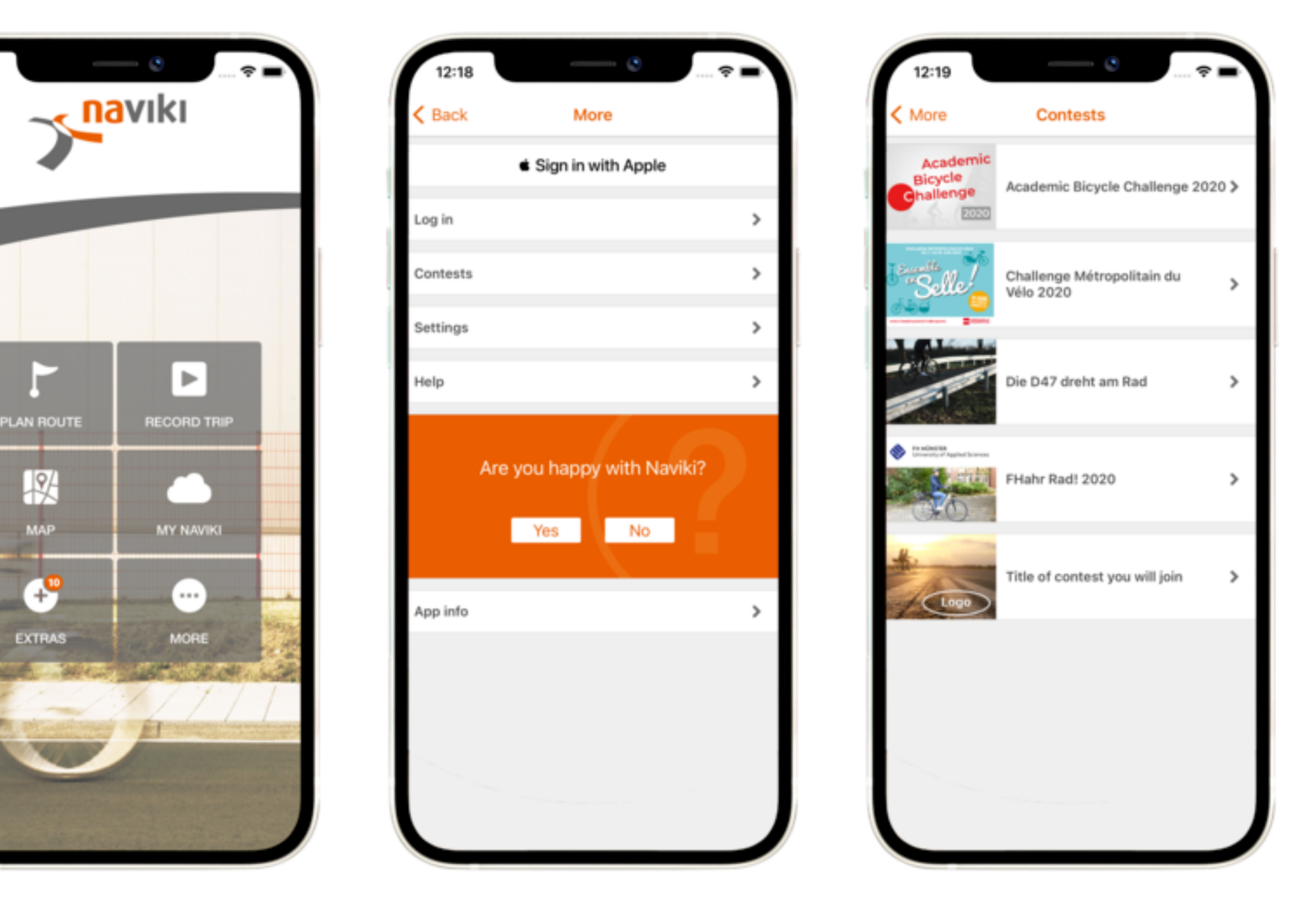

Stáhněte zdarma aplikaci Naviki z Google Play či App Store

Na hlavní stránce stiskněte "More" a poté "Log in"

Vytvořte si účet, pokud ho ještě nemáte, dále pod "More" klikněte na "Contests"

Vyberte "ABC 2021" a aktivujte možnost "I'm participating" Poté budete moci vybrat University of South Bohemia jako instituci, za kterou budete jezdit a odpovědět na jednoduchou kontrolní otázku.

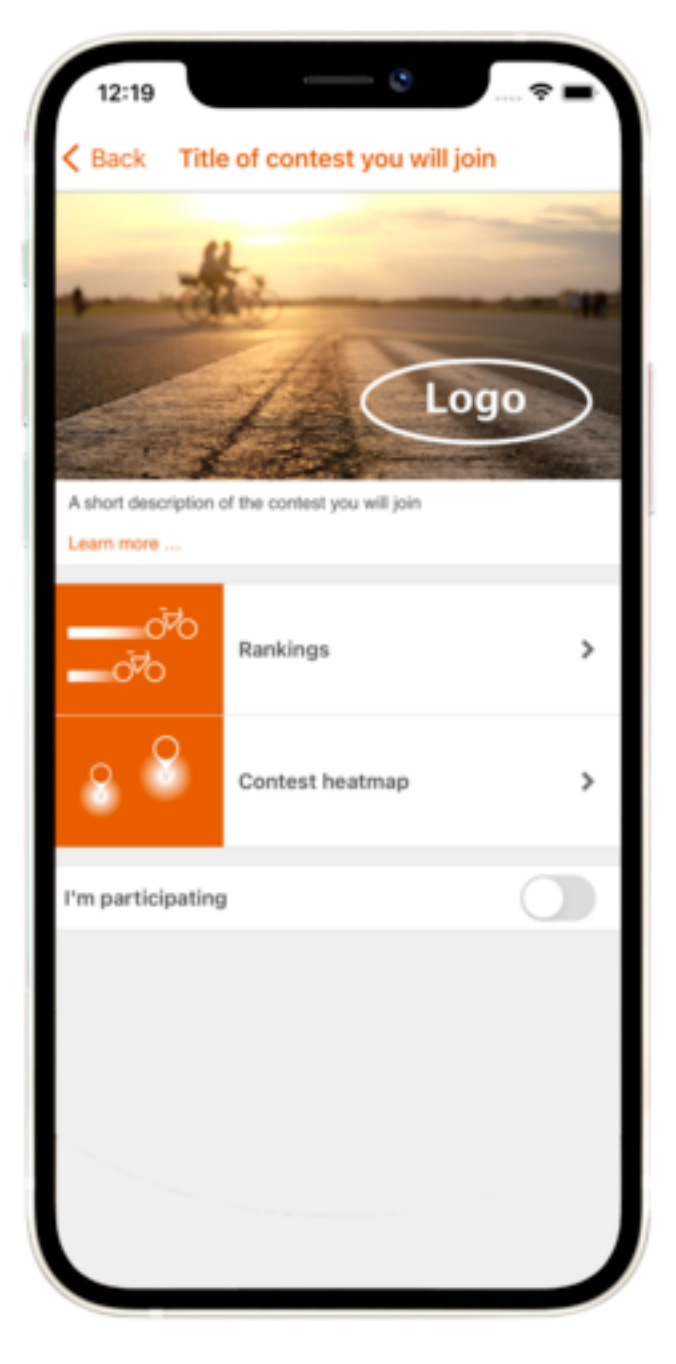

Je také nutné vybrat univerzitní oddělení či akademickou oblast pod kterou patříte kvůli různorodosti statistik a žebříčků, které nás budou výzvou provázet.

## **Proces zapojení do výzvy je velmi snadný. Je třeba mít chytrý telefon a kolo jakéhokoliv typu.**